# Guide prépresse

## PRÉPARATION DE VOS FICHIERS **IMPRESSION OFFSET** & NUMÉRIQUE

2a, ZARE Ilot-Est L-4385 Ehlerange Tél. 48 26 36-1 info@reka.lu www.reka.lu

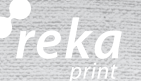

### *Introduction*

Ce guide constitue une aide pour préparer au mieux des documents en vue de l'exportation au format PDF et de l'impression sur les presses Offset et numériques de notre imprimerie.

Vous y apprendrez comment concevoir et vérifier vos mises en pages avant le processus d'impression.

Nous avons fait ce guide en partant du principe que vous utilisez les trois programmes clés de la Creative Suite d'Adobe : InDesign, Photoshop et Illustrator.

**InDesign** est LE logiciel à privilégier pour vos mises en pages.

Cependant, ce guide ne consiste pas à vous expliquer les fonctionnalités d'InDesign en détail mais de vous en donner les grandes lignes. Cela vous servira à la création de vos fichiers prêts pour une impression de qualité.

Pour des informations plus détaillées ou plus pointues, notre « Team Technique » est à votre disposition pour répondre à vos questions.

### *Table des matières*

- p. 3 Notions de base :
	- Programmes de mise en page
	- Fichiers natifs
	- Le standard
	- Nomenclature
- p. 4 Espaces couleurs (théorie + pratique)
- p. 6 Résolution d'image
- p. 7 Fonds perdus –> Anatomie de la page
- p. 8 Dépliants/Plis –> schémas
- p. 10 Les différentes brochures
- p. 12 Couleurs techniques –> les différentes indications/utilisations
- p. 13 Polices de caractère
- p. 14 Mailing/ Excel
- p. 15 Exportation du PDF

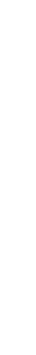

Ai<br>Id<br>Ps

### *Notions de base*

#### **LE programme de mise en page**

InDesign est **LE** programme de mise en page à privilégier pour pouvoir garantir un fichier de qualité prêt à l'impression. Si vous ne disposez pas ou n'êtes pas en mesure de vous approprier ce logiciel, REKA peut toutefois vous proposer le service d'une mise en page entièrement réalisée dans nos locaux de la part de notre service technique.

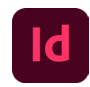

#### **Pouvez-vous fournir des fichiers natifs ?**

Nous pouvons traiter les fichiers natifs provenant des différents logiciels professionnels notés précédemment. En cas de fichier natif, il est nécessaire de nous fournir toutes les images et polices utilisées. Tout fichier natif ne comportant pas l'ensemble de ces éléments sera refusé.

Merci d'éviter dans la mesure du possible l'utilisation de logiciel de bureautique (Word, Excel, PowerPoint, etc.), qui ne conviennent pas pour une impression de qualité.

#### **Le standard d'impression**

L'imprimerie Reka travaille selon la norme ISO 12647-2. Afin de respecter cette norme et d'obtenir le meilleur résultat, vous trouverez sur les pages suivantes les informations relatives à la bonne création d'un PDF de qualité prêt pour l'impression.

#### **Nomenclature des fichiers**

Il est important d'identifier de manière claire chaque fichier.

N'utilisez que des caractères simples (A-Z) et si nécessaire des chiffres (0-9). Ne mettez pas de signe de ponctuation (; : , .) ou d'accent (à, é, ê, …) dans le nom et séparez les mots par un tiret du bas « \_».

### *Espaces couleur (théorie)*

Nous vous avons rajouté un schéma qui explique visuellement les espaces couleur. Il est important de différencier trois groupes de perception/réalisation de couleur:

- les couleurs de la nature (ce que l'homme preçoit avec ses yeux)**<sup>1</sup>**
- les couleurs d'écran (ce que l'écran est capable de représenter)**<sup>2</sup>**
- les couleurs d'impression (ce que l'homme sait réaliser grâce aux techniques d'impression)**<sup>3</sup>**

Comme vous le percevez, les espaces couleur sous rubrique **1** & **2** sont nettement plus grands que le **3**, le domaine des imprimés. Chaque imprimerie est restreinte à des raisons techniques et ne peut pas imprimer des couleurs aussi vives que l'oeil est capable d'apercevoir ou bien que l'écran est capable d'afficher.

Un autre facteur pouvant influencer le rendu final des couleurs est le papier.

- Papier mat: rendu final plus aplati et doux
- Papier demi-mat & couché : rendu final plus brillant et vivant
- Papier coloré : légère teinte ou forte saturation; souvent un rendu et effet voulu/cherché

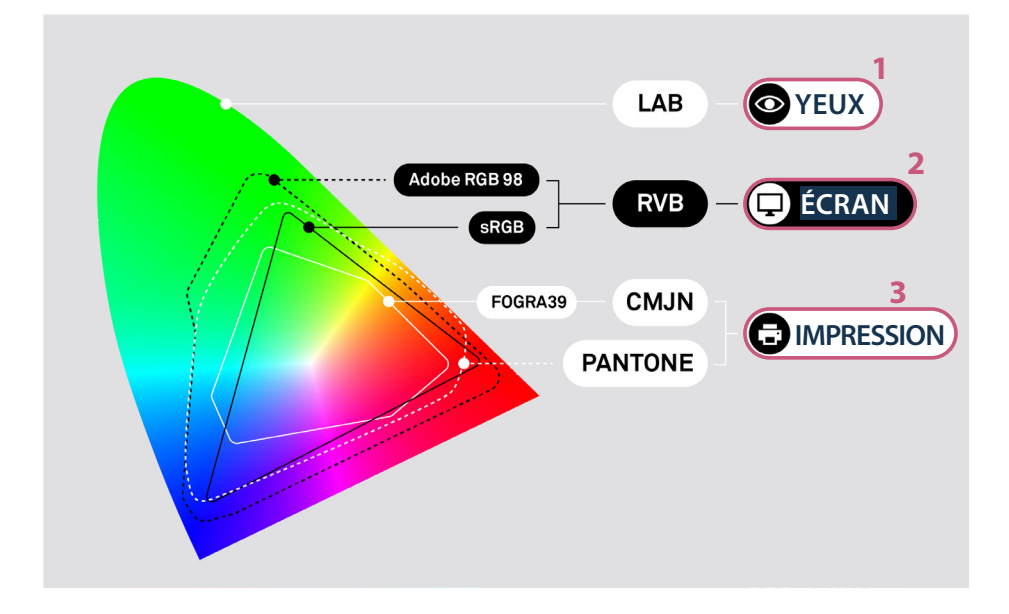

### *Espaces couleur (pratique)*

Voici deux exemples de différence de couleur sur base de deux profils couleur standards:

Profil RVB: *sRGB IEC61966-2.1* Profil CMYK (Quadrichromie): *ISOcoated\_v2\_300\_eci*

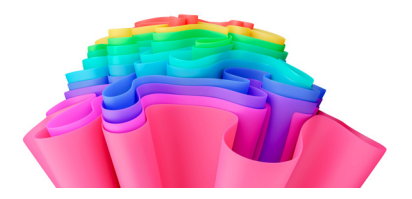

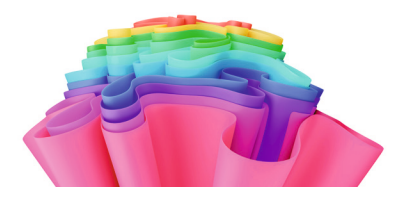

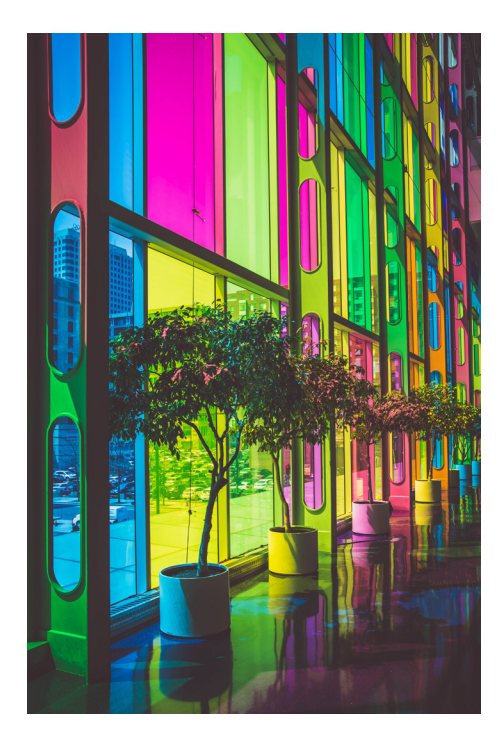

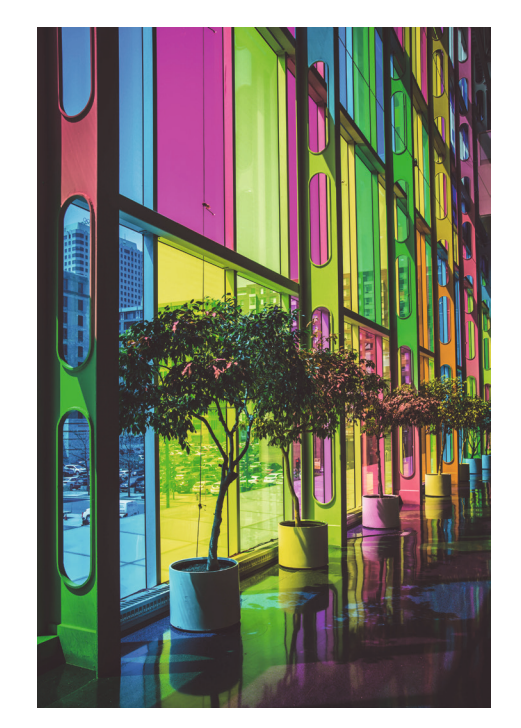

### *Résolution d'image*

Reka est synonyme d'une impression de qualité, d'où aussi notre vigilance au contrôle de vos images. Pour un résultat optimal, la résolution d'image est conseillée entre 300 dpi et 250 dpi. Il va de soi que le résultat d'impression d'images avec une résolution inférieure à 200 dpi ne sera plus optimal (voir exemples en bas).

Nous vous avertirons toutefois, lors de l'envoi de l'épreuve, lorsque nous constaterons la présence d' images problématiques.

Attention: une image pixélisée n'est pas améliorable! Le rendu de l'imprimé sera identique à celui de l' écran.

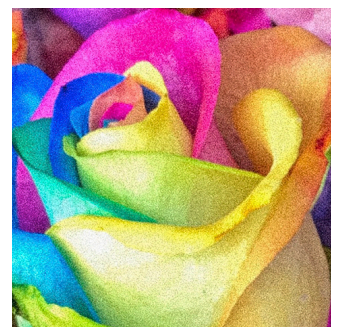

300 dpi

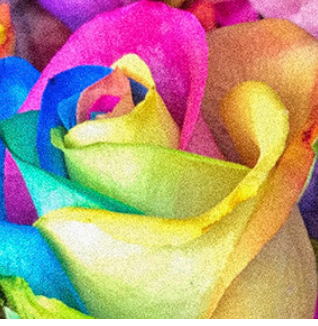

200 dpi

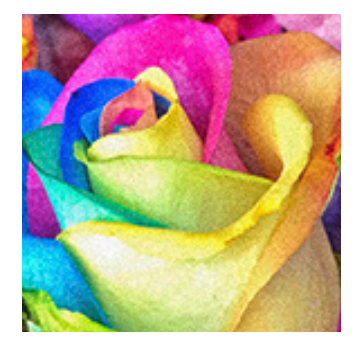

120 dpi

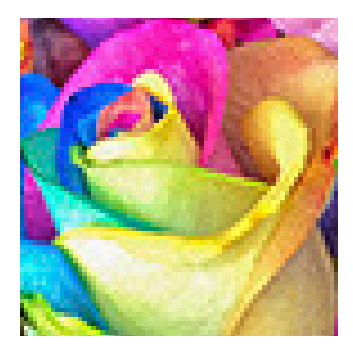

60 dpi

### *Fonds perdus*

Votre fichier doit comporter un **fond perdu** (5mm dans l'idéal, 3mm au minimum). Nous vous conseillons d'avoir une **zone de sécurité** d'environ 5mm dans laquelle ne figure aucun texte, ceci pour tout type d'impression.

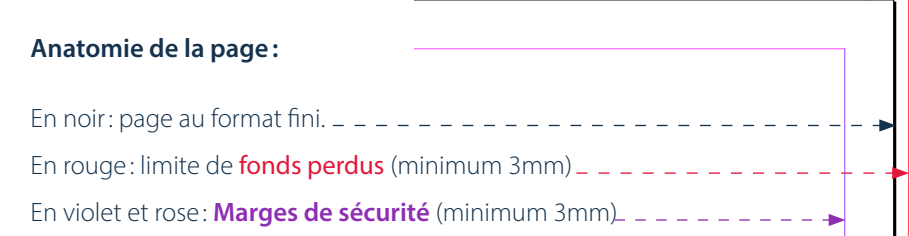

#### **Réglages dans InDesign lors de la création d'un nouveau fichier:**

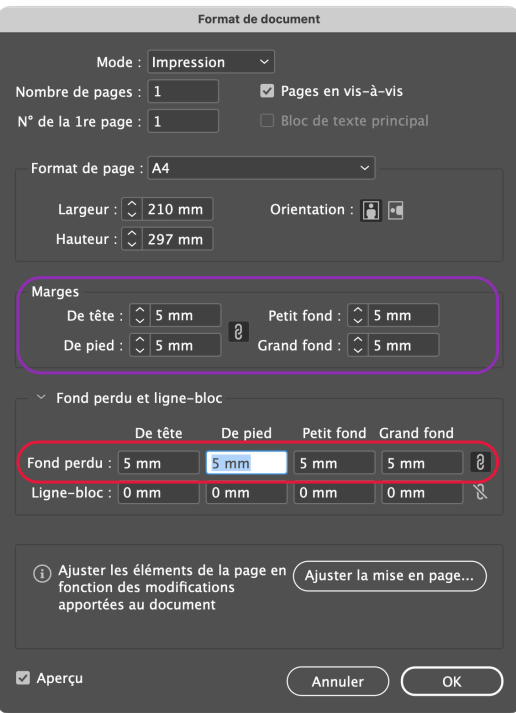

### *Dépliants (1)*

Pour un dépliant il faut souvent penser à réduire la largeur de certains volets. Voici quelques exemples standards:

**a = format fermé b= a - 3mm**

#### **Pli Central**

Pour un dépliant en pli central, les deux volets sont de taille identique

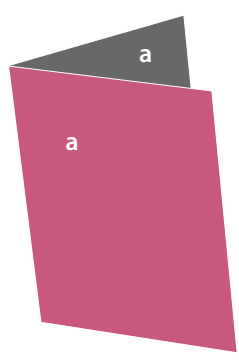

#### **Plis Roulés (x2)**

Pour un dépliant en plis roulés, la largeur du ou des derniers volets doit être réduite.

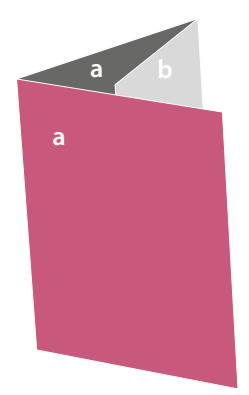

#### **Plis Accordéon**

Pour un dépliant en plis accordéon, chaque volet est de taille identique

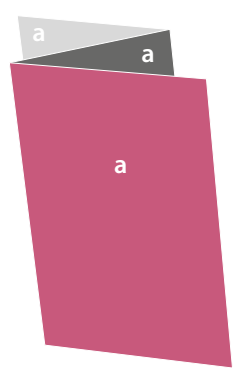

#### **Plis Roulés (x3)**

Pour un dépliant en plis roulés, la largeur des derniers volets doit être réduite.

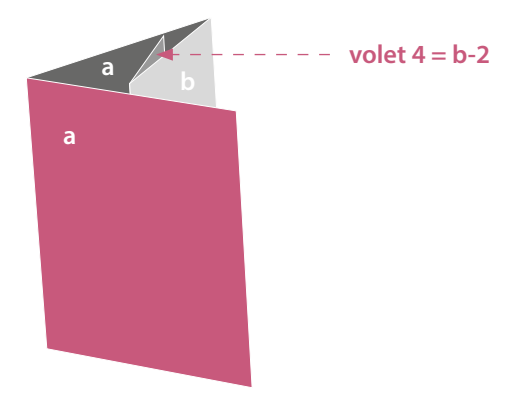

### *Dépliants (2)*

#### **Plis économiques**

Pour un dépliant en plis économiques, la largeur des volets doit être identique.

#### **Plis Fenêtre**

Pour un dépliant en plis fenêtre, les volets intérieurs doivent être un peu plus courts que la moitié du volet central pour faciliter la fermeture du produit final.

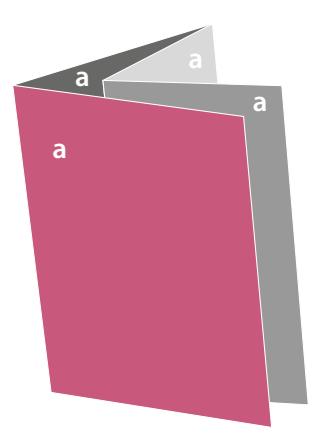

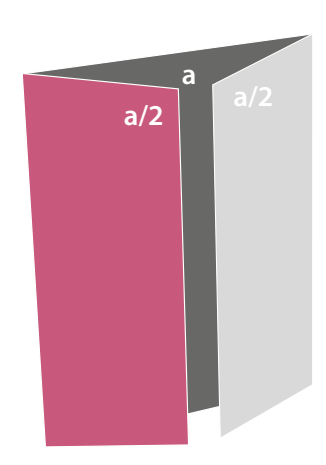

#### **Plis Portefeuille**

Pour un dépliant en plis portefeuille, les volets intérieurs doivent être un peu plus courts pour faciliter la fermeture du produit final.

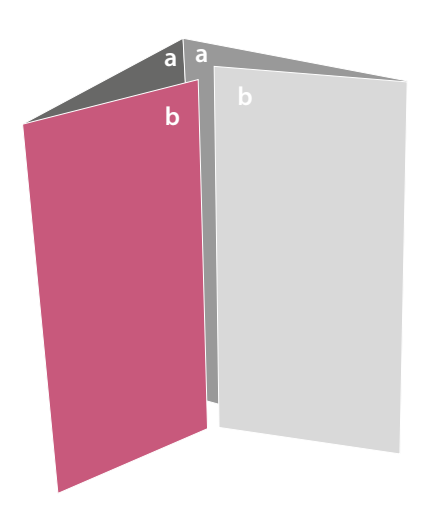

### *Les différentes brochures*

Voici nos demandes de création de fichiers par rapport au différents types de brochures:

#### **Brochure piquée**

Merci de nous fournir votre fichier en page à page. Le fichier doit regrouper l'ensemble des pages de votre brochure y compris la couverture. Le nombre de pages doit obligatoirement être un multiple de 4.

#### **Brochure collée**

La couverture et l'intérieur doivent nous être fournis séparément (deux fichiers distincts). Une brochure collée a un dos dont son épaisseur sera toujours déterminée par nos soins. Le nombre de pages doit toujours être un multiple de 4.

Nous avons créé une vidéo pour expliquer **LA** contrainte technique d'une brochure collée.

Si votre mise en page contient des éléments (images, dessins ou textes) qui passent sur deux pages, veuillez scanner ce Code-QR:

#### **Brochure Wire-O**

Merci de nous fournir votre fichier en page à page. Ce fichier doit contenir **des bords perdus sur les 4 cotés.** Il est important que les endroits de reliure ne doivent pas contenir d'éléments visuels essentiels (textes ou graphiques) car ils seront troués.

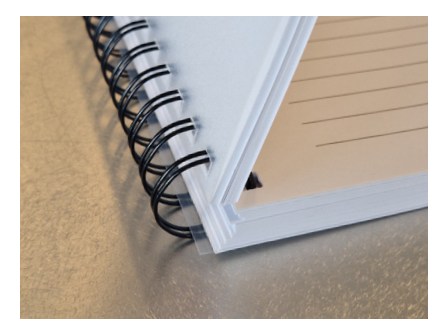

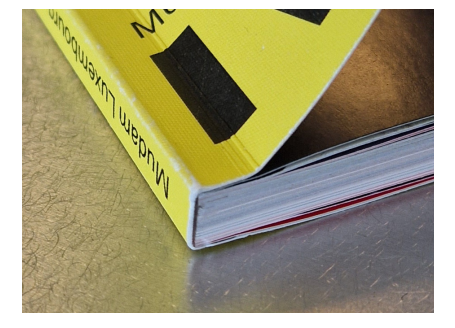

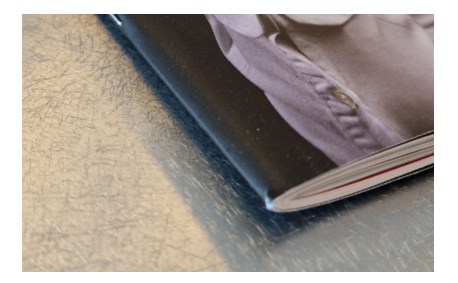

### *Les différentes brochures*

#### **Brochure cousue**

La couverture et l'intérieur doivent nous être fournis séparément (deux fichiers distincts).

Avant de déterminer les contraintes techniques multiples d'une brochure cousue, merci de consulter notre équipe commerciale afin d'éclaircir le choix de votre couverture/reliure spécifique. Ce n'est qu'après que la réalisation du fichier est faisable grâce à un gabarit qui vous sera fourni. Voici quelques exemples de reliure:

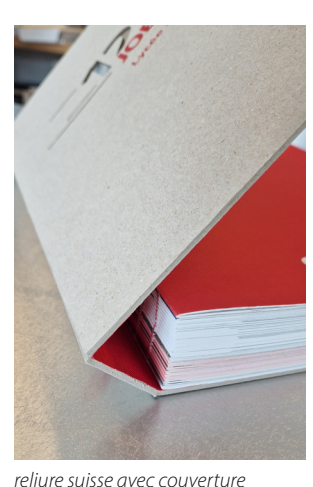

*cartonnée & découpe laser*

*hard cover classique avec dorure* 

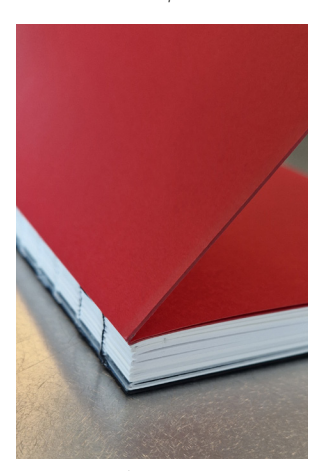

*cousue avec dos apparent*

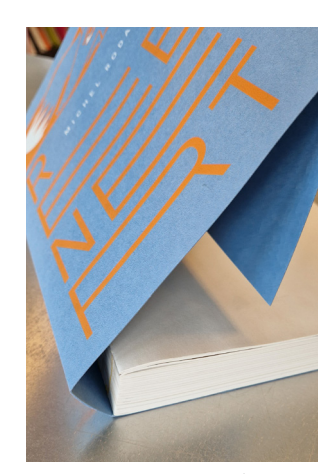

*suisse avec couverture & rabat*

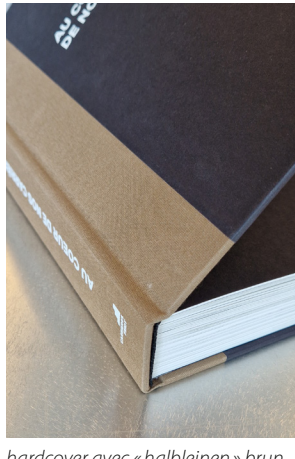

*hardcover avec «halbleinen» brun*

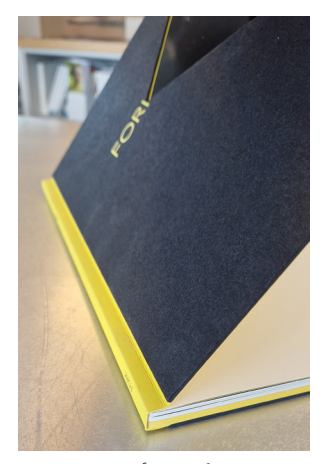

*cousue avec soft cover & couverture cartonnée & découpe*

### *Couleurs techniques (1)*

Lorsque vous travaillez sur des documents de type fardes, dépliants ou enveloppes et que vous devez nous indiquer où se situent les éléments de pliage, de découpe, de perforation ou autre vernis, voici la convention que nous avons mise en place :

La couleur (toujours une couleur « Spot/Ton Direct») se nomme « Technique », elle se trouve à l'avant-plan (de préférence sur un calque séparé) et en mode «surimpression».

- **1.** Les traits pointillés indiquent une perforation
- **2.** Les traits continus indiquent une découpe
- **3.** Les tirets indiquent un pliage

**4.** Les aplats peuvent indiquer un vernis, un embossage ou une impression à chaud

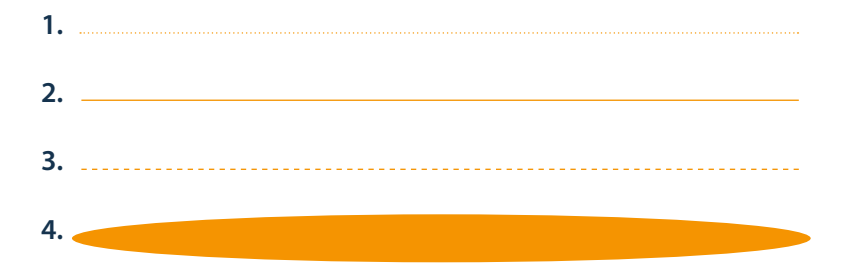

Voici les réglages à respecter pour la création de notre couleur « Technique ». Libre à vous de nommer votre couleur différemment p.ex. Plis, Découpe, Vernis,… et de changer le mélange de couleur.

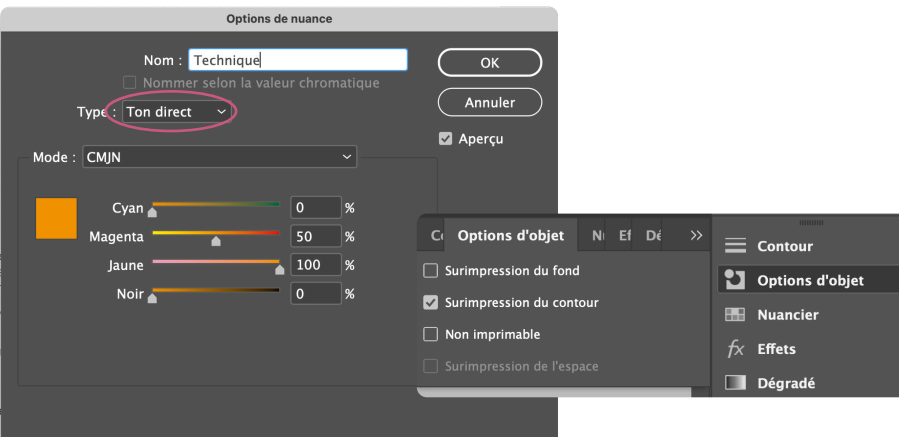

### *Couleurs techniques (2)*

Pour préparer une forme à découpe, vous devez réaliser votre document à plat (pochette dépliée). Nous vous demandons de respecter un code couleur afin d'éviter les confusions.

#### Voici un exemple:

La couleur pour les plis/rainures sont en bleu, la couleur pour la découpe est en mauve. Dans la mesure du possible, pensez à nous fournir une maquette afin de mieux pouvoir visualiser votre demande.

Si vous n'avez pas de forme de découpe existante, Reka peut vous proposer de la réaliser.

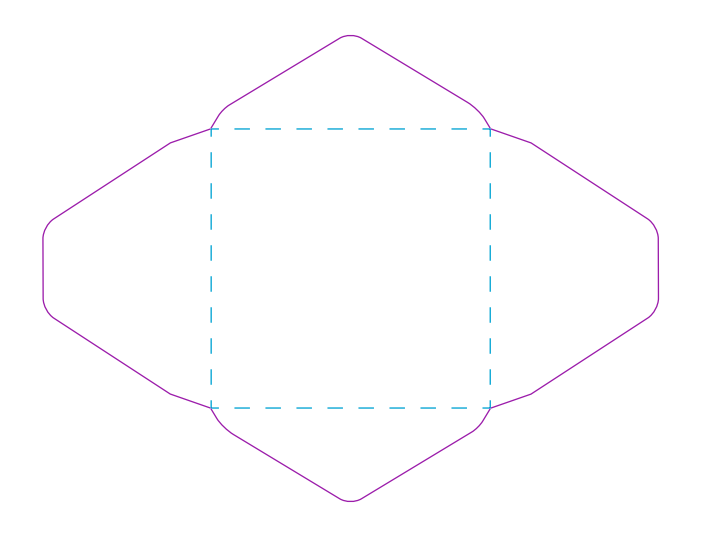

### *Les polices de caractères*

Une des erreurs les plus fréquentes en prépresse est due au fait que les polices ne sont pas incorporées dans les documents PDF.

Pour pouvoir éviter cela, privilégez les polices à partir de la Creative Cloud d'Adobe ou bien celles du site www.fonts.google.com.

Pour toute autre police utilisée dans votre document, nous ne pouvons vous assurer de la préservation de l'intégralité de vos données.

Si vous fournissez le dossier d'assemblage InDesign, vérifiez que toutes les polices de caractères utilisées sont bien présentes dans le dossier «Document fonts».

#### **Mailing/Liste Excel Procédure pour une commande personnalisée** Pour pouvoir garantir le bon déroulement de votre commande personnalisée, merci d'utiliser et de remplir le fichier que

Pour pouvoir garantir le bon déroulement de votre commande personnalisée, merci d'utiliser et de remplir le fichier que vous trouverez sur notre site internet. Seules les colonnes nécessaires doivent être remplies. Vous<br>... trouverez ci-dessous un exemple sur base d'une carte de visite. Pour pouvoir garantir le bon déroulement de votre commande personnalisée, merci d'utiliser et de remplir le our pouvoir garantir le bon déroulement de votre commande personnalisée, merci d'utiliser et d'

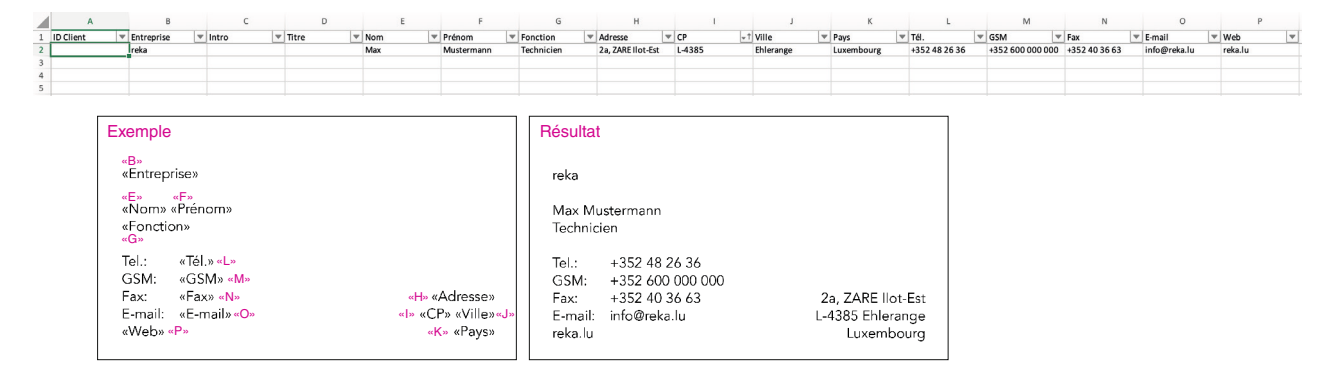

Nous pourrions aussi vous faire parvenir un gabarit adapté à vos besoins (sans frais supplémentaires). Au cas où vous choisissez de ne pas vous baser sur notre gabarit préparé, des frais supplémentaires seront facturés. Ainsi, nous nous dégageons de toute responsabilité en cas d'erreur. «M» Ci-dessous vous trouverez un exemple d'une lettre personnalisée. Les éléments seront positionnés selon la fenêtre ious rious degageoris d

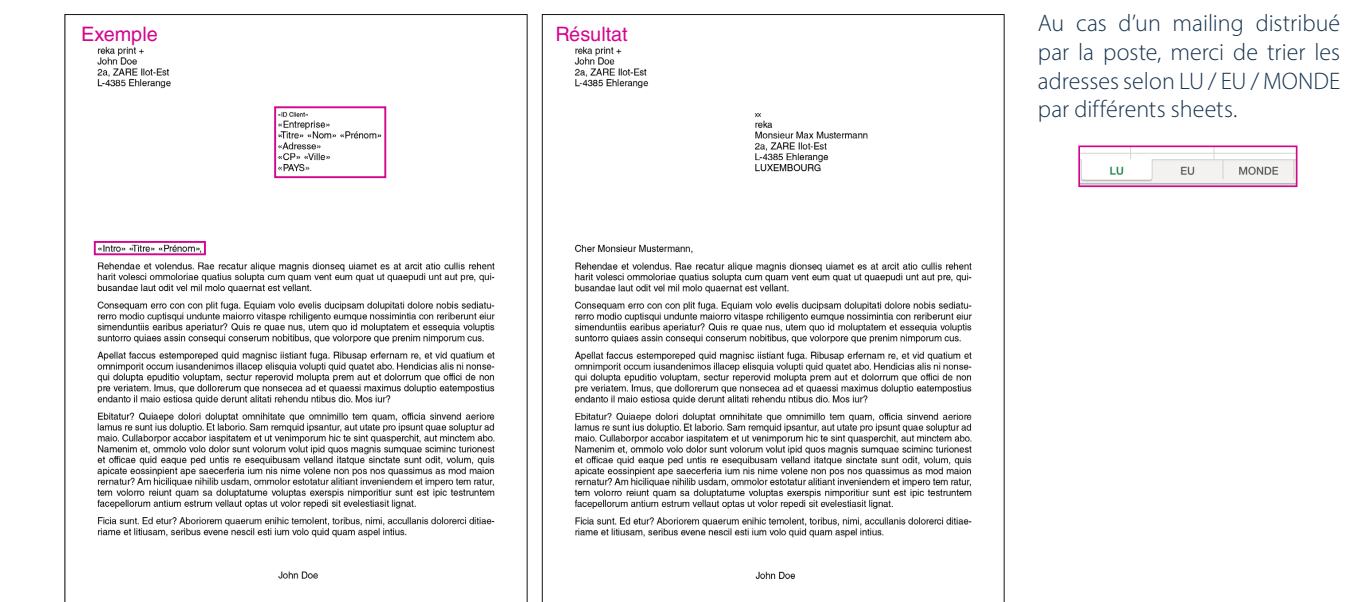

### *Exportation PDF (1)*

Pour vous faciliter la tâche, nous vous avons créé un paramètre d'export PDF qui est à utiliser lors de l'export d'un PDF prêt pour l'impression. Après le téléchargement du dernier, enregistrez-le dans un dossier de votre choix, puis rendez vous dans:

Fichier > Paramètres prédéfinis Adobe PDF > Définir...

Dans la fenêtre qui s'ouvre, cliquez «Charger» et choisissez le paramètre PDF que vous avez téléchargé et enregistré précédemment.

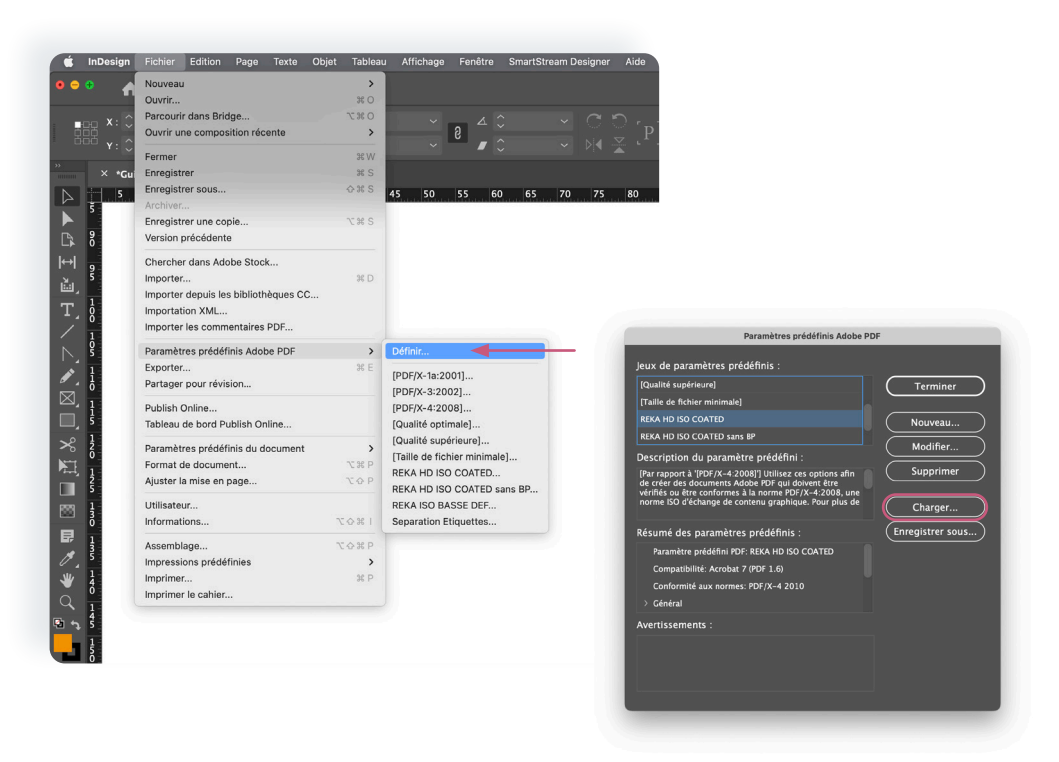

### *Exportation PDF (2)*

Pour utiliser ce paramètre prédéfini il faut aller dans le Menu « Exporter». Lors de l'export vers fichier PDF, il vous suffit de choisir un de ces paramètres et de cliquer sur « Exporter».

Vous obtiendrez un PDF conforme aux standards de qualité de notre imprimerie. Quoi qu'il en soit, nous vérifions une dernière fois chaque document avant l'impression.

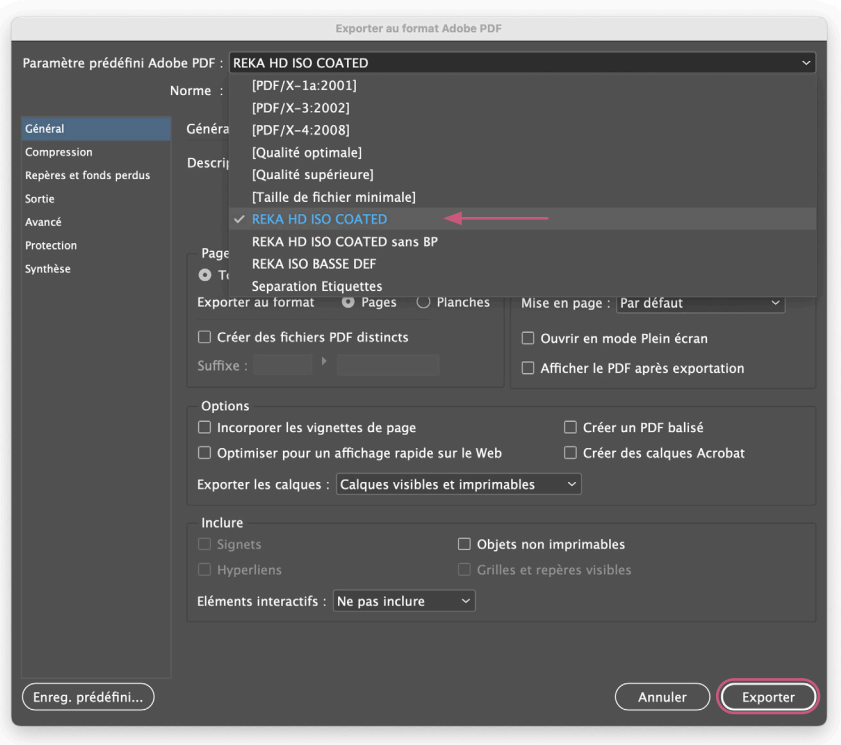

### Merci beaucoup de votre attention

2a, ZARE Ilot-Est L-4385 Ehlerange Tél. 48 26 36-1 info@reka.lu www.reka.lu

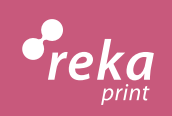